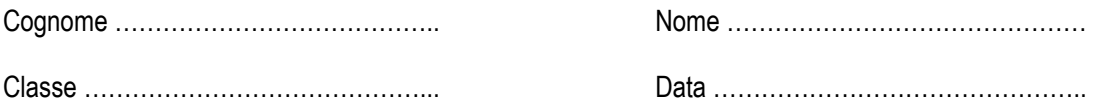

# Esercitazione di laboratorio di Economia aziendale

# Analisi finanziaria e report con foglio Excel e slide PowerPoint

## Situazione operativa

L'impresa industrialeOmega spapresenta al 31/12/n la seguente Situazione patrimoniale riclassificata secondo criteri finanziari:

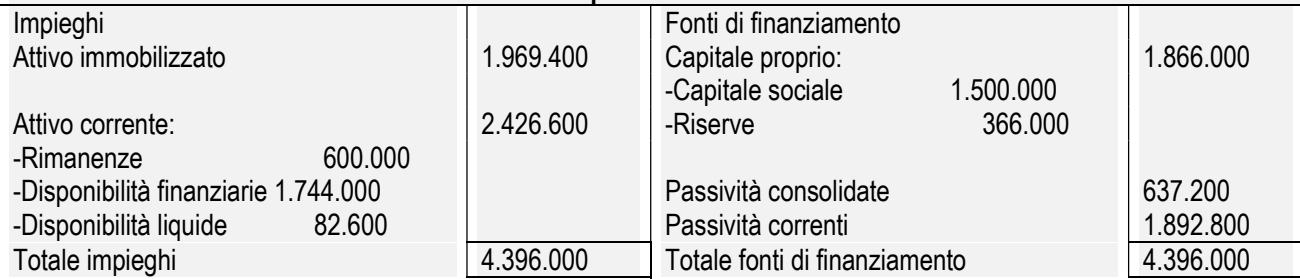

#### Situazione patrimoniale al 31/12/n

Sulla base dei risultati di un'indagine condotta dalla Marketing Italia srl il consiglio di amministrazione della societàvaluta l'opportunità di ampliare il mercato di riferimento, incrementando e diversificando la produzione. A tal fine è necessaria la realizzazione di una nuova linea produttiva.

Il responsabile della funzione Finanza, dottor Mario Ferri, viene incaricato di analizzare la struttura finanziaria dell'impresa e di valutare la convenienza del progetto di investimento.

Il dott. Ferri calcola il grado di capitalizzazione e i margini della struttura patrimoniale; inoltre, per esprimere un giudizio sulla convenienza del progetto di investimento, considera il tasso di attualizzazione 4% e i flussi netti di cassa di seguito indicati:

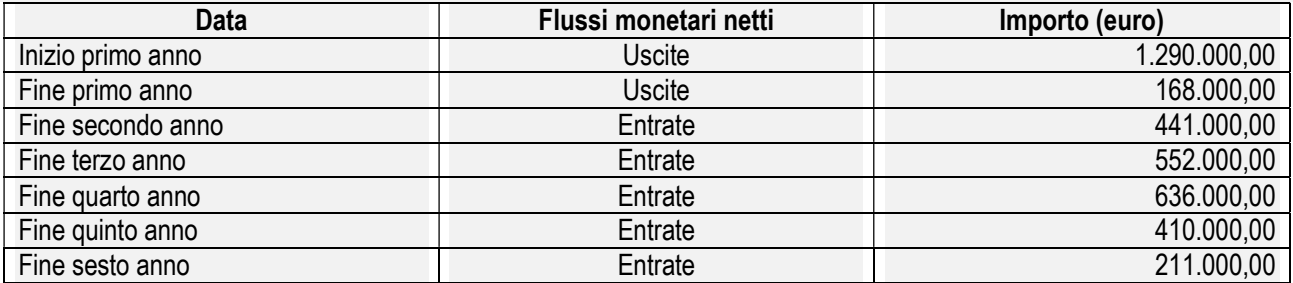

L'investimento è considerato conveniente se il VAN risulta maggiore di 400.000 euro.

Infine il dott. Ferri predispone una serie di slide per illustrare al consiglio di amministrazione i risultati della sua analisi e le conclusioni a cui è pervenuto.

# Indicazioni per lo svolgimento

a IT Amministrazione Finanza e Marketing – Articolazione Relazioni internazionali per il marketing; Articolazione Sistemi informativi aziendali; 4<sup>a</sup> 4<sup>a</sup> IP Servizi commerciali

# Analisi finanziaria e report con foglio Excel e slide PowerPoint

----------------------------------------------------------------------------------------------------------------

Lucia Barale

## Obiettivi della verifica

L'esercitazione consente di verificare il processo di acquisizione delle seguenti competenze, articolate in conoscenze e abilità, che lo studente deve dimostrare di possedere al termine del percorso di studi.

### **Competenze**

- Interpretare i sistemi aziendali nei loro modelli, processi e flussi informativi con riferimento alle differenti tipologie di imprese
- Utilizzare i sistemi aziendali e gli strumenti di comunicazione integrata di impresa, per realizzare attività comunicative con riferimento a differenti contesti

### Conoscenze

- Condizioni di equilibrio finanziario
- Valutazione degli investimenti aziendali
- Modelli, strumenti e forme di comunicazione aziendale integrata

### Abilità

- Analizzare la struttura finanziaria dell'impresa
- Valutare la convenienza di un investimento
- Rappresentare e documentare procedure e flussi informativi

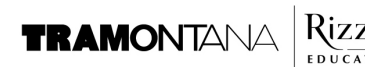

## A. Situazione patrimoniale sintetica

Al fine di condurre l'analisi finanziaria richiesta, viene riportata su un foglio di Microsoft Excel la Situazione patrimoniale sintetica al 31/12/n, riclassificata secondo criteri finanziari (fig. 1).

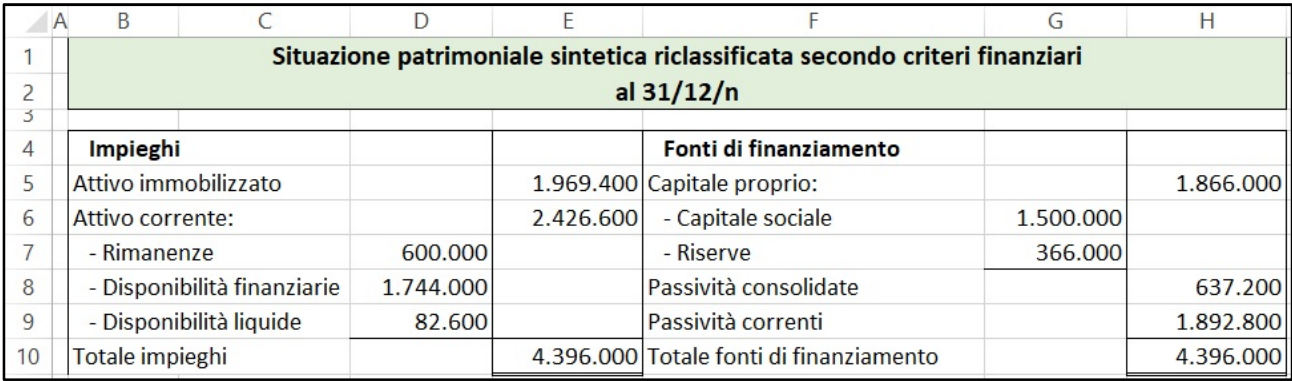

Figura 1 - Situazione patrimoniale sintetica

La cartella viene salvata con il nome Analisi finanziaria; il foglio 1 è denominato SPricl. In esso sono presenti le seguenti formule:

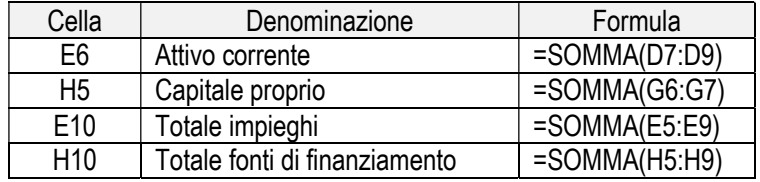

Il valore dell'Attivo corrente risulta dalla somma delle Rimanenze, delle Disponibilità finanziarie e delle Disponibilità liquide; il valore del Capitale proprio deriva dalla somma del Capitale sociale e delle Riserve.

### B. Grado di capitalizzazione e margini finanziari

In un secondo foglio, denominato Margini, sono calcolati il grado di capitalizzazione e i margini della struttura patrimoniale, utili per valutare la convenienza del progetto di investimento (fig. 2).

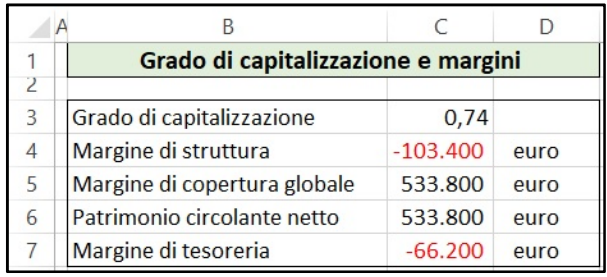

Figura 2 - Grado di capitalizzazione e margini della struttura patrimoniale

Le celle C4:C7, contenenti i valori dei margini, sono formattate come numeri senza decimali, con separatore delle migliaia, di colore rosso nel caso di valori negativi. Il grado di capitalizzazione è un numero, derivante dal rapporto tra valori; non porta quindi l'indicazione euro.

Le formule utilizzate per il calcolo sono riprodotte nella tabella che segue. Esse fanno riferimento a dati presenti nella Situazione patrimoniale riclassificata del foglio SPricl. Gli indirizzi delle celle sono preceduti quindi dalla scritta SPricl!, che indica il foglio a cui appartengono; tale indicazione è inserita automaticamente se, nello scrivere le formule, si selezionano le celle con il mouse.

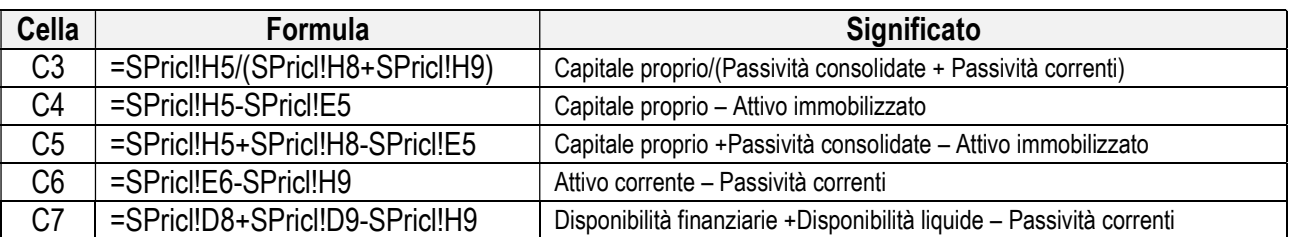

Gli elementi del patrimonio a cui fanno riferimento le formule sono i seguenti:

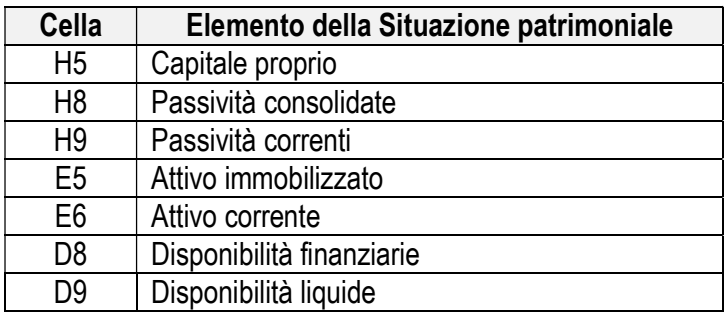

## C. Calcolo del VAN

La determinazione del Valore attuale nettodell'investimento è realizzata nel terzo foglio della cartella Analisi finanziaria, a cui è stato assegnato il nome VAN (fig. 3).

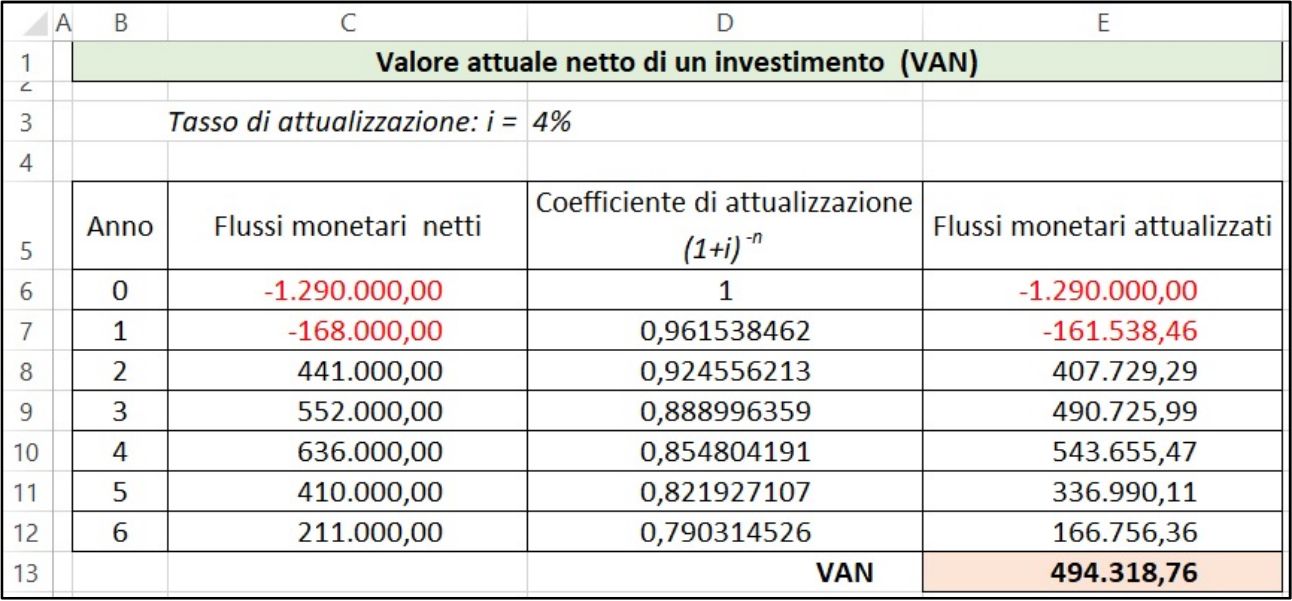

Figura 3 - Calcolo del Valore attuale netto dell'investimento (VAN)

Il VAN risulta dalla somma algebrica dei flussi monetari nel periodo, attualizzati in base al numero di anni e al tasso di attualizzazione prefissato. I termini negativiC6:C7 edE6:E7 (in rosso con il segno – nella fig. 3) indicano i flussi monetari in uscita; i termini positivi C8:C12 e E8:E12 indicano i flussi monetari in entrata.

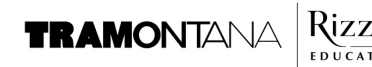

I flussi monetari attualizzati della colonna E sono ottenuti moltiplicando i flussi monetari netti (colonna C) per i coefficienti di attualizzazione (colonna D); tali coefficienti dipendono dal tasso di attualizzazione i e dal numero n di anni intercorsi dall'inizio dell'operazione di investimento.

Flussi monetari attualizzati = Flussi monetarinetti  $\times$  (1+i)<sup>-n</sup>

Nella riga 6 il calcolo del coemciente e del flusso monetario attualizzato e effettuato con le seguenti formule:

#### D6:  $=(1+$D$3)$ <sup>^</sup>(-B6) E6: =C6\*D6

Nelle celle sottostanti, D7:D12 e E7:E12, si completa il calcolo con un'operazione di copia e trascina o di copia e incolla. Grazie ai riferimenti assoluti (simbolo \$) nell'operazione di copia il riferimento alla cella D3 resta inalterato in tutte le celle.

In Microsoft Excel è disponibile una funzione per il calcolo immediato del VAN: VAN(tasso; area dei flussi netti)

Con riferimento ai dati del foglio VAN, riprodotto in fig. 3, la formula risulterebbe:

=VAN(D3;C7:C12)+C6

La cella D3 contiene il tasso di attualizzazione; C7:C12 è l'area dei flussi monetari netti (entrate e uscite monetarie) previsti a scadenze regolari al termine di ogni anno. Il pagamento all'inizio del primo anno (C6) non è attualizzato (coefficiente pari a 1) e non può essere inserito nella funzione, ma va aggiunto algebricamente al risultato della funzione VAN.

## D. Il report

Al termine dell'analisi il responsabile della funzione Finanza riassume in una serie di slide i risultati della sua analisi e la conclusione a cui è pervenuto.

Le immagini sono state predisposte utilizzando Microsoft PowerPoint con i seguenti parametri di progettazione:

- formato delle slide Widescreen 16 × 9;
- riempimento sfumato colore giallo chiaro;
- carattere del titolo Adobe Garamond 44 punti;
- carattere del sottotitolo e del testo Calibri 32punti.

In fig. 4 è riprodotta la diapositiva introduttiva; di seguito le altre diapositive della presentazione.

Omega spa Omega spa Margine di struttura L'impresa può considerarsi  $-103.400$  euro adeguatamente capitalizzata con evidenzia l'insufficienza del capitale proprio grado di capitalizzazione a finanziare le immobilizzazioni. 0,74 Margine di copertura globale 533,800 euro

garantisce una struttura finanziaria solida.

Figura 5- Grado di capitalizzazione Figura 6- Margine di struttura e Margine di copertura globale

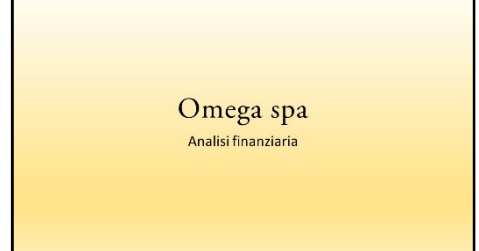

Figura 4 - Titolo della presentazione

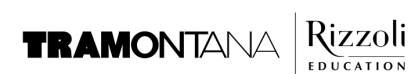

#### Omega spa

Patrimonio circolante netto 533.800 euro evidenzia la capacità dell'impresa di far fronte agli impegni di breve scadenza con le attività che hanno attitudine a trasformarsi in moneta entro l'anno

Figura 7- Patrimonio circolante netto

#### Omega spa

Margine di tesoreria  $-66.200$  euro evidenzia l'incapacità dell'impresa di far fronte ai pagamenti a breve termine facendo ricorso alla liquidità e ai crediti

Figura 8- Margine di tesoreria

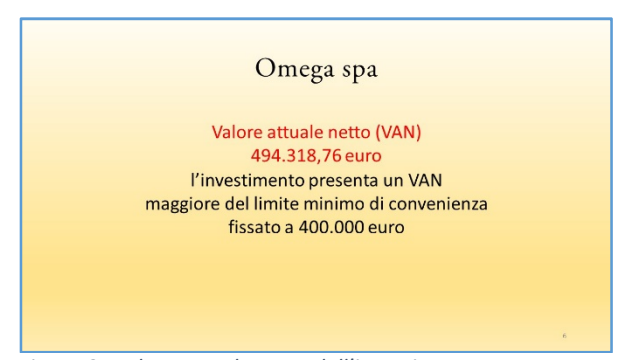

Figura 9- Valore attuale netto dell'investimento

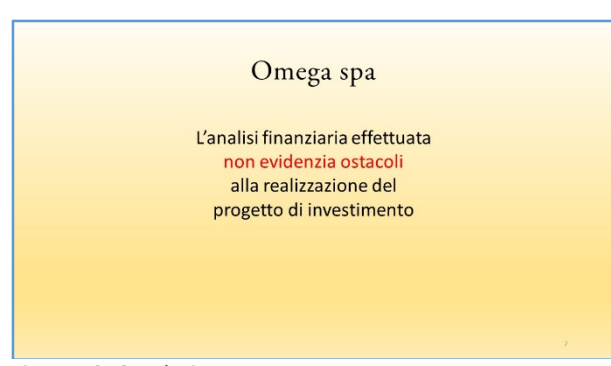

Figura 10- Conclusione

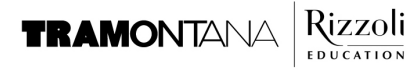